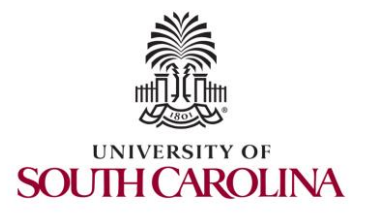

2023 Internet2 Technology Exchange

Science DMZs and Networking for All

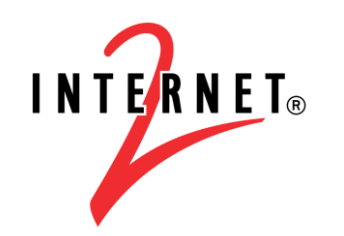

**MINORITY SERVING** 

End-to-end monitoring with perfSONAR, NETLAB platform

Jose Gomez University of South Carolina https://research.cec.sc.edu/cyberinfra/

University of South Carolina (USC) Energy Sciences Network (ESnet)

September 18, 2023

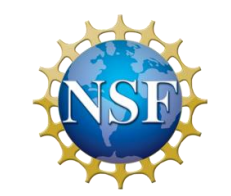

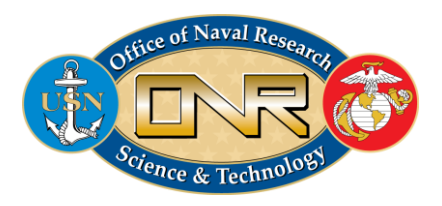

## Agenda

- Motivation
- Soft Network Failures
- Hard Network Failures
- Network Monitoring
- End-to-end Monitoring with perfSONAR
- perfSONAR 5 Lab Library
- Organization of the Labs
- Netlab Platform
- Accessing the Platform

#### **Motivation**

- The global Research & Education network ecosystem is comprised of hundreds of international, national, regional, and local-scale resources
- Each of them is owned and operated independently
- This complex, heterogeneous set of networks must operate seamlessly from "end to end" to support science and research collaborations
- Typically, this type of collaboration is distributed globally

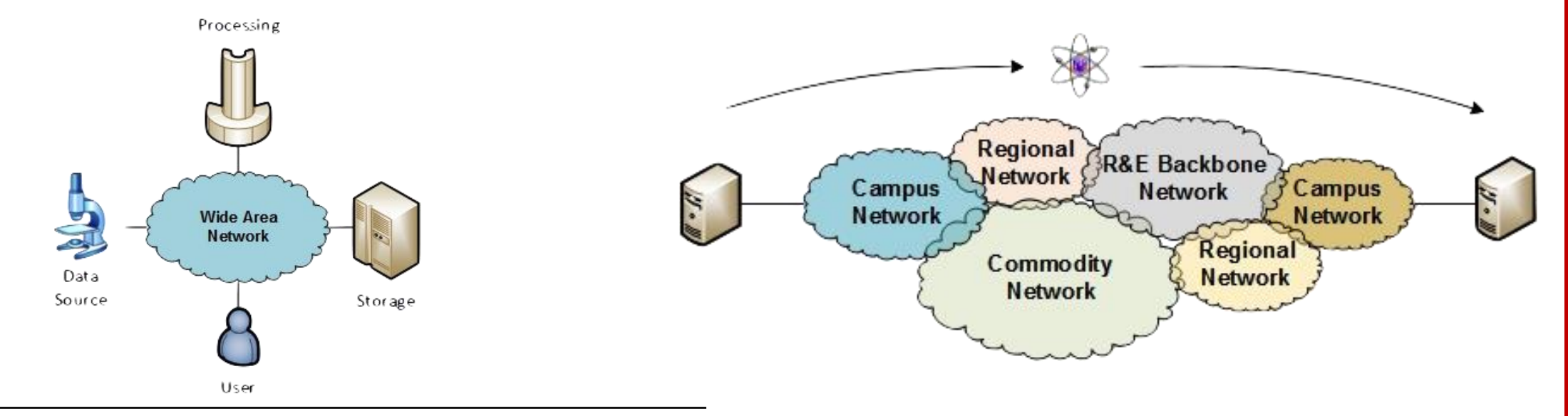

#### **Motivation**

- Organizations must understand the behavior of their network by monitoring the performance metrics to ensure that the underlying system is functional
- In large systems, there will be something that will cause performance issues
- We need tools to identify these problems

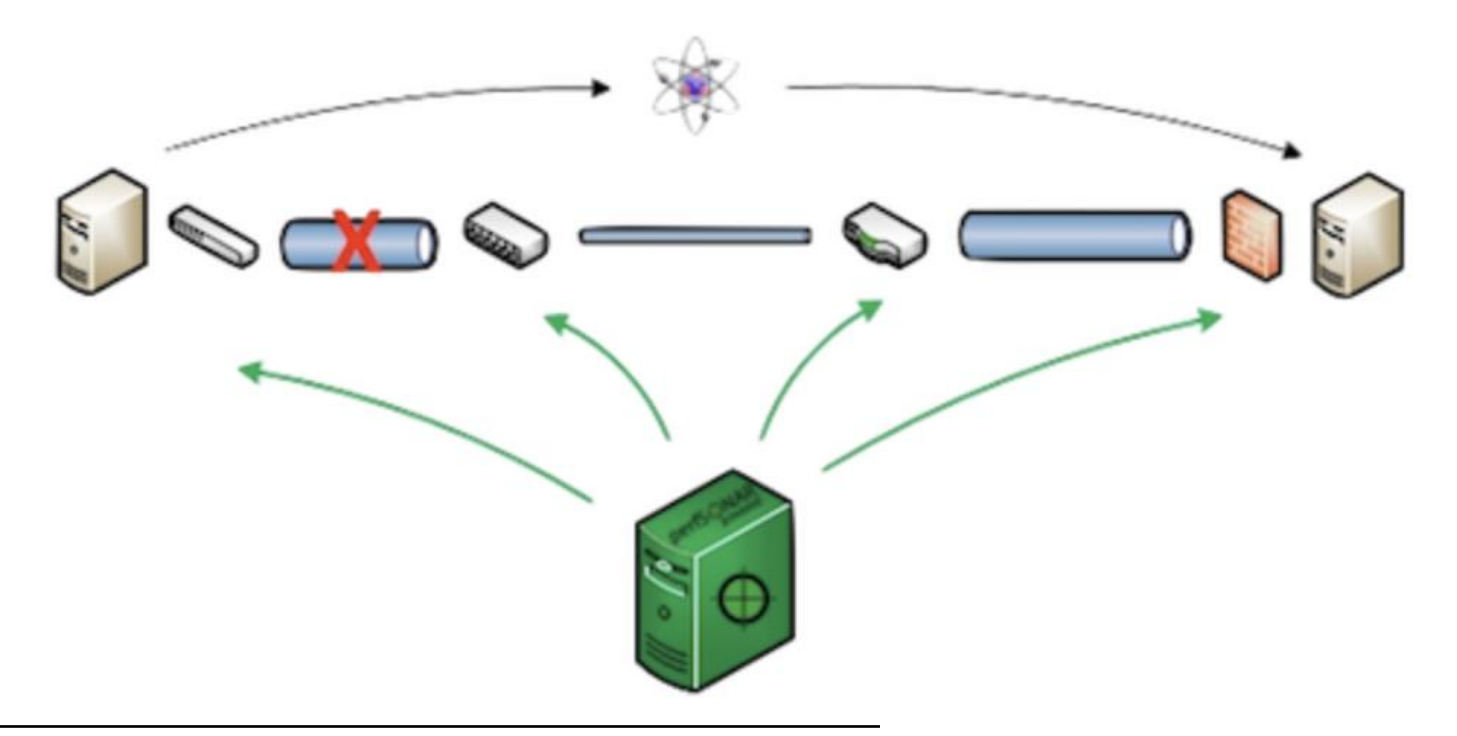

#### **Motivation**

- Network issues can have different sources and locations
- Performing local testing might not find the cause of these problems

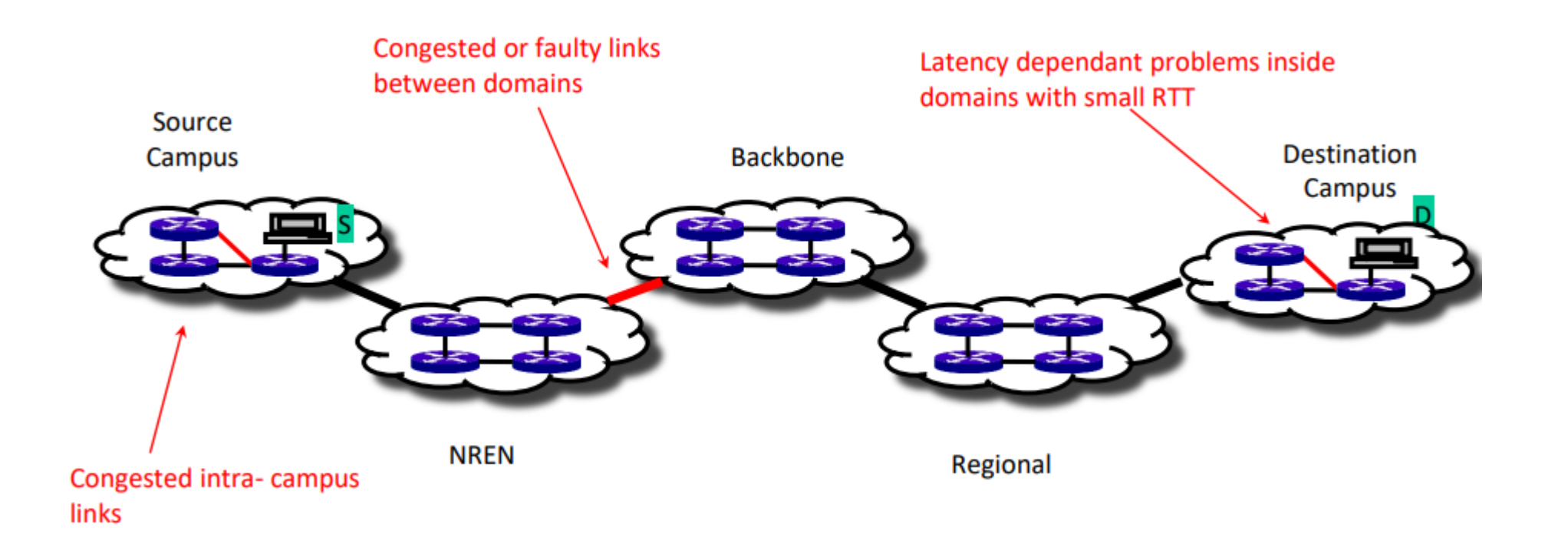

# Hard Network Failures

- On the other hand, hard failures are easy to detect & fix
- These types of failures are easy to understand
	- Fiber cut
	- Power failure takes down routers
	- Hardware malfunction
- Classic monitoring systems are good at alerting hard failures
- For example, the network operator visualizes an alert in the system's dashboard

### Soft Network Failures

- Soft failures affect basic connectivity functions (e.g., long delays, packet losses)
- High performance is not possible
- For example, TCP was intentionally designed to hide all transmission errors from the user
- Some soft failures only affect high bandwidth long RTT flows
- Soft failures are difficult to detect and fix
- They can be hidden for years and cause resource underutilization

# Network Monitoring

- All network operators perform monitoring tasks in their organizations
- These monitoring tasks results in getting insights into the network behavior
- perfSONAR orchestrates and automates regular network measurements

# End-to-end Monitoring with perfSONAR

• perfSONAR is a network measurement tool designed to provide federated coverage of paths and help to achieve end-to-end usage expectations • The tool facilitates diagnosing, visualizing, and troubleshooting network performance issues

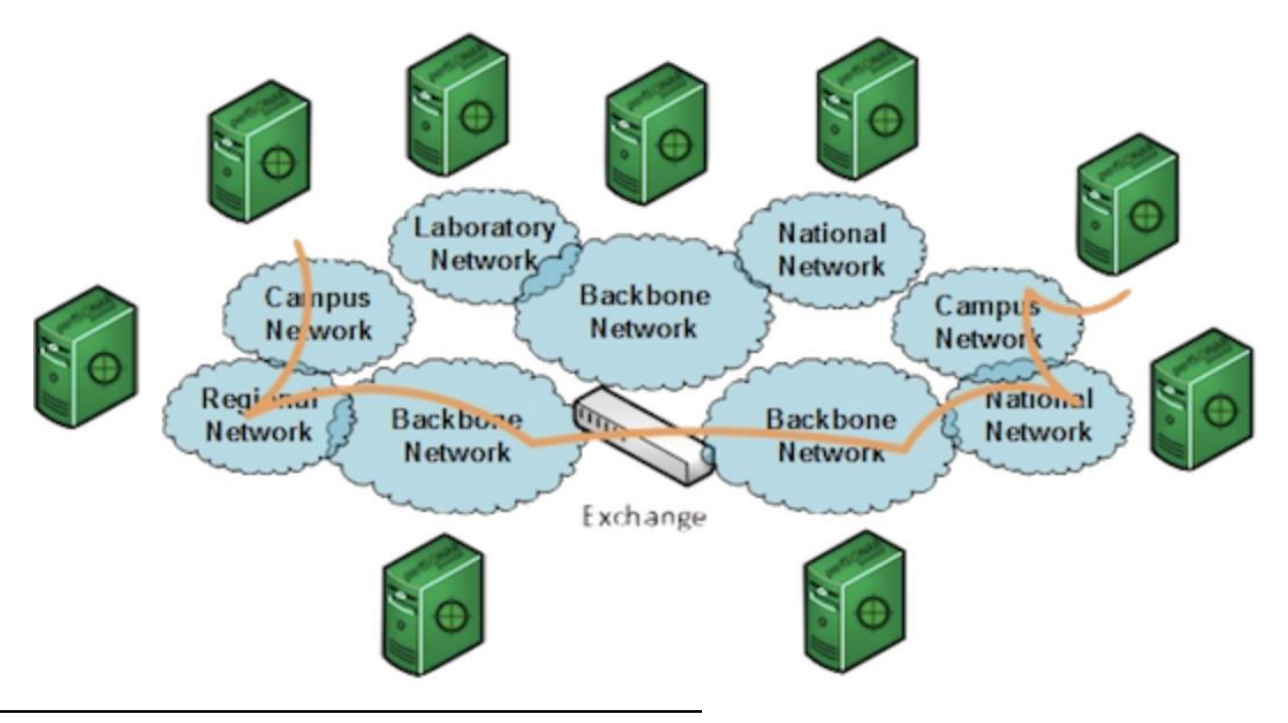

# End-to-end Monitoring with perfSONAR

- perfSONAR aims at providing a snapshot of the network performance to allow researchers to perform large data transfers and enhance collaboration
- Key metrics such as throughput, latency, and packet losses are collected by perfSONAR nodes and displayed in a dashboard

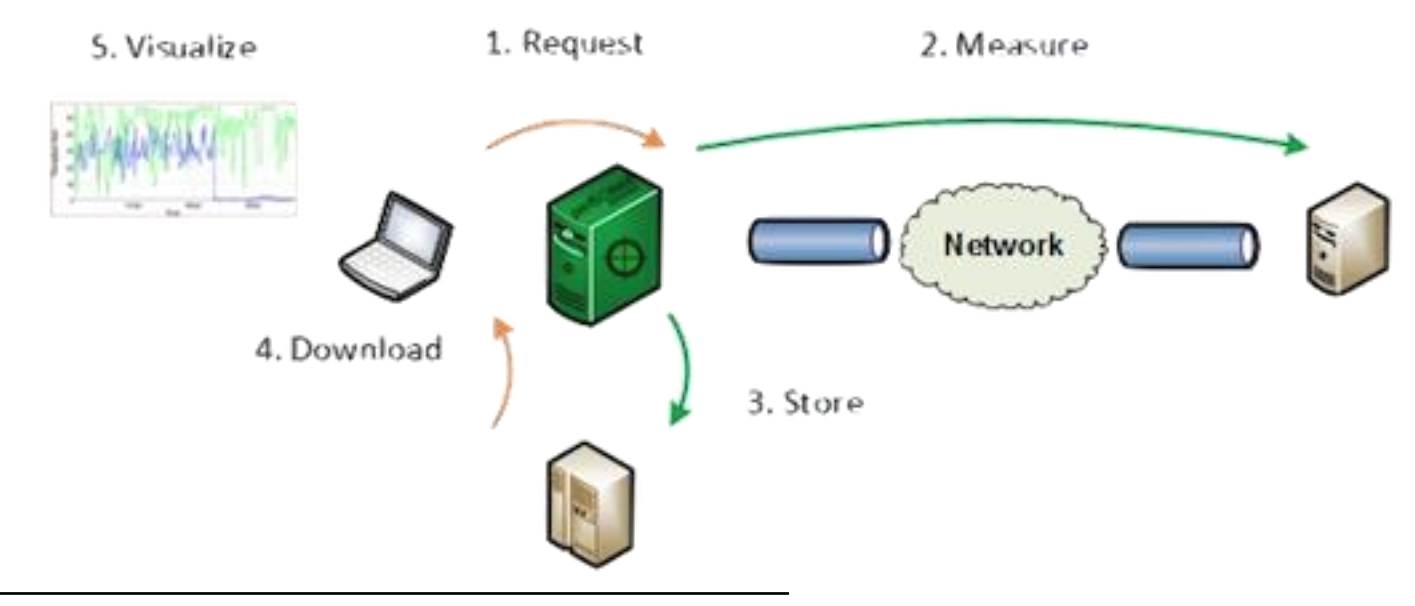

# Use case: RTT Unfairness

• Data transfers from the University of South Carolina experienced high delay • perfSONAR was used to identify that the cause of this issue was bufferbloat

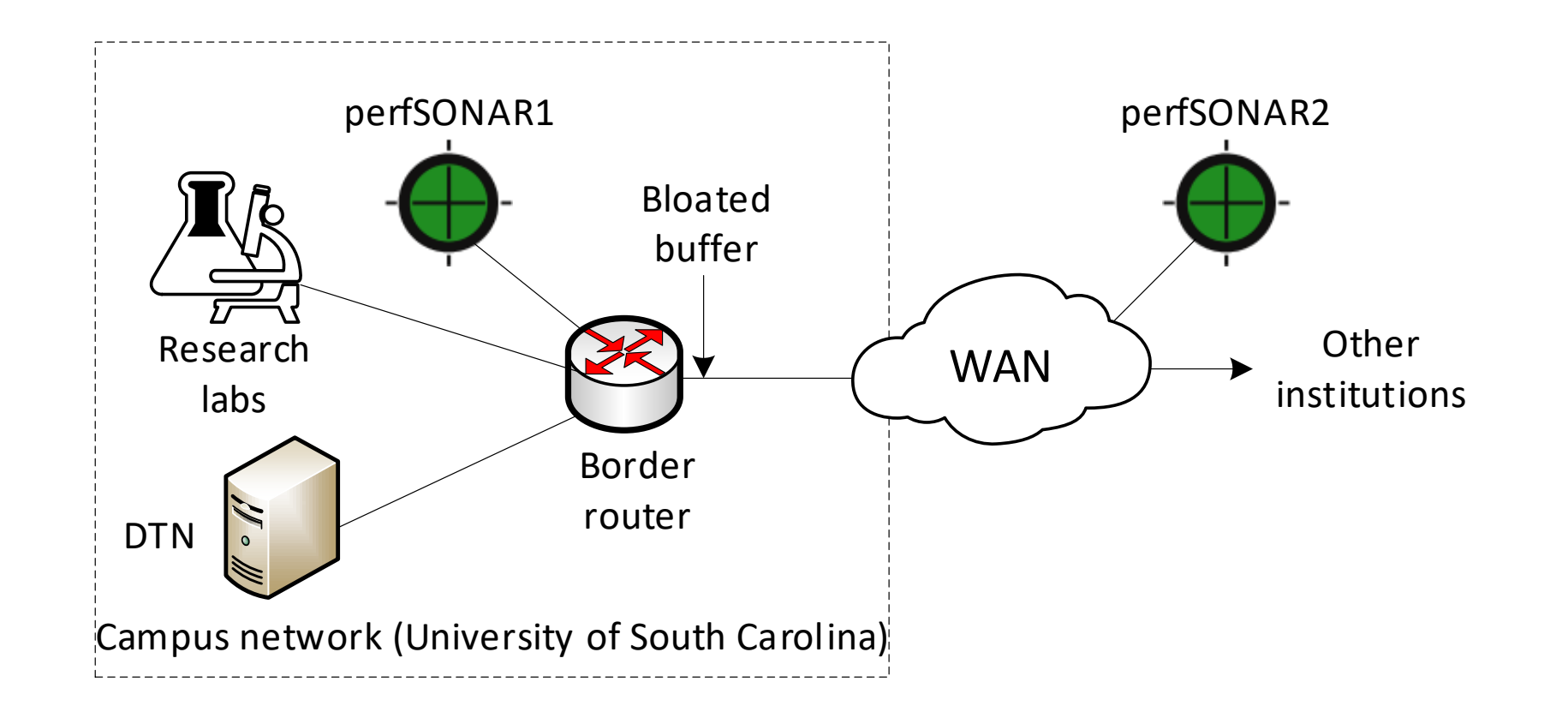

# Use case: RTT Unfairness

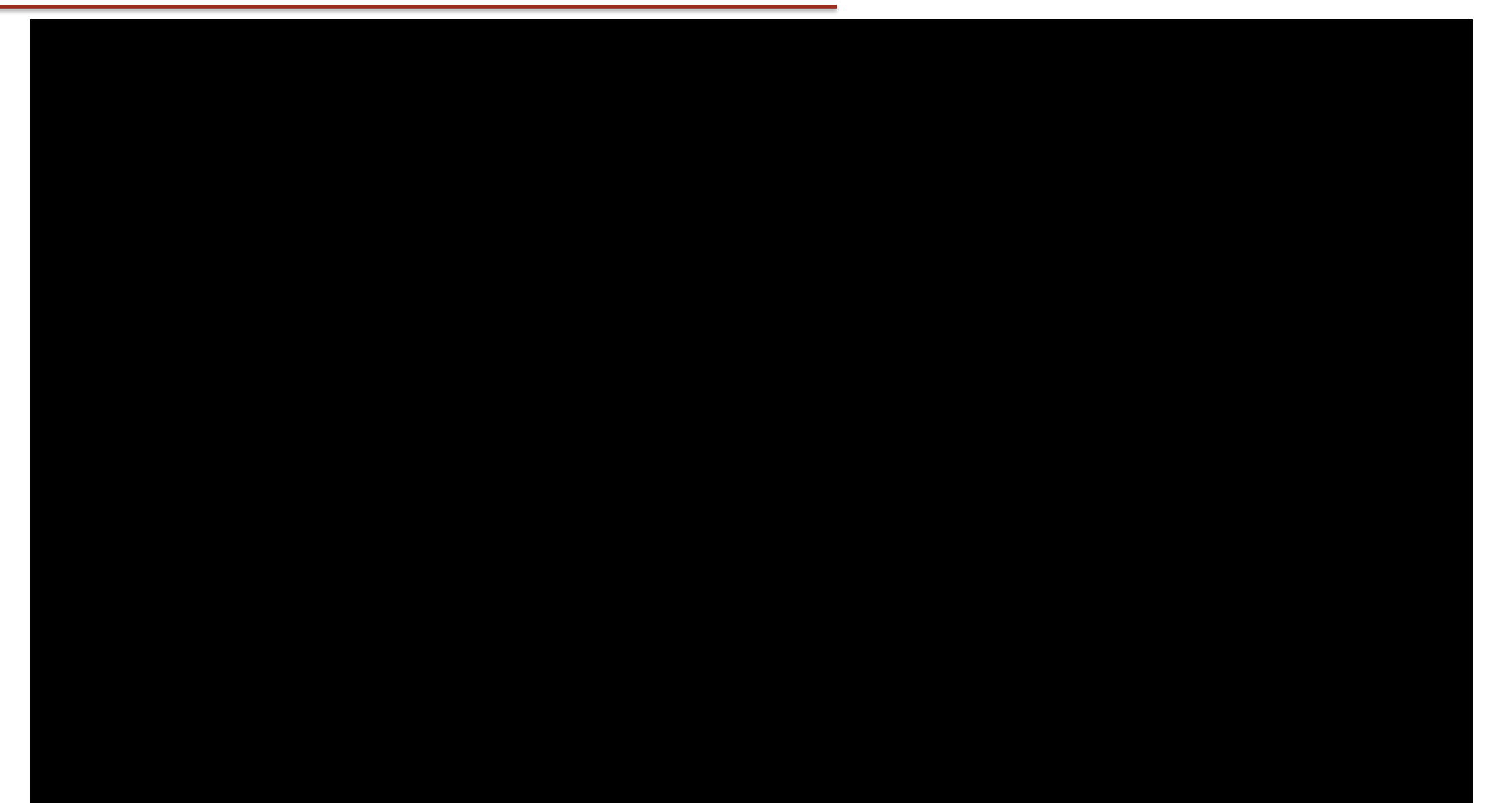

# perfSONAR 5 Lab Library

- The perfSONAR lab library aims to guide users through hands-on lab activities covering different components of the perfSONAR tools
- The library is divided into two parts:
	- Part 1 demonstrates the usage of basic perfSONAR components, including pScheduler, pSConfig, the web interface, and the Grafana dashboard
	- Part 2 focuses on using perfSONAR as a debugging tool for diagnosing network issues

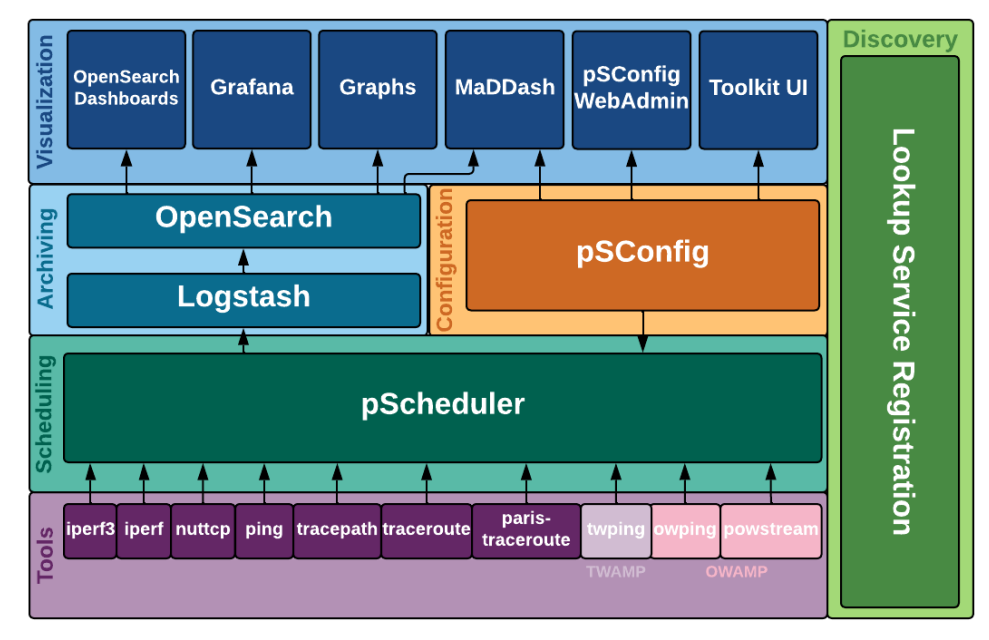

perfSONAR layers

# perfSONAR 5 Lab Library

- The labs are based on perfSONAR version 5, running within a Docker container for easy setup and management.
- Network topologies for the labs are implemented using Mininet, allowing users to emulate various network configurations.
- Virtual pods are available through the Netlab platform.

# perfSONAR 5 Lab Library

- Part 1: Understanding perfSONAR's components
	- Lab 1: Introduction to Mininet
	- Lab 2: Setting Administrative Information via perfSONAR Toolkit GUI
	- Lab 3: Scheduling Regular Tests Using perfSONAR GUI
	- Lab 4: Configuring Regular Tests Using pScheduler CLI Part I (throughput, latency, and traceroute)
	- Lab 5: Configuring Regular Tests Using pScheduler CLI Part II (repeat, store, monitor, and cancel)
	- Lab 6: Defining Regular Tests with a pSConfig Template
	- Lab 7: Configuring pScheduler Limits
	- Lab 8: Visualizing pScheduler Measurements using Grafana
- Part 2: Using perfSONAR as a debugging tool

Lab 9: Observing the Impact of TCP Window Scaling and Small TCP Buffer Sizes Lab 10: Investigating the Effects of MTU Mismatch

# Organization of the labs

Each lab starts with a section *Overview*

- ➢ Objectives
- $\blacktriangleright$  Lab topology
- $\triangleright$  Lab settings: passwords, device names
- $\triangleright$  Roadmap: organization of the lab

*Section 1*

- ➢ Background information of the topic being covered (e.g., fundamentals of perfSONAR)
- $\triangleright$  Section 1 is optional (i.e., the reader can skip this section and move to lab directions)

*Section 2… n*

 $\triangleright$  Step-by-step directions

#### Netlab Platform

- The perfSONAR labs are implemented using Mininet, a network emulator capable of reproducing realistic network scenarios
- MiniEdit, a user-friendly GUI network editor for Mininet, enables the creation of custom topologies tailored to specific lab requirements
- These labs are designed to run efficiently on a single virtual machine (VM), making them easily shareable among users

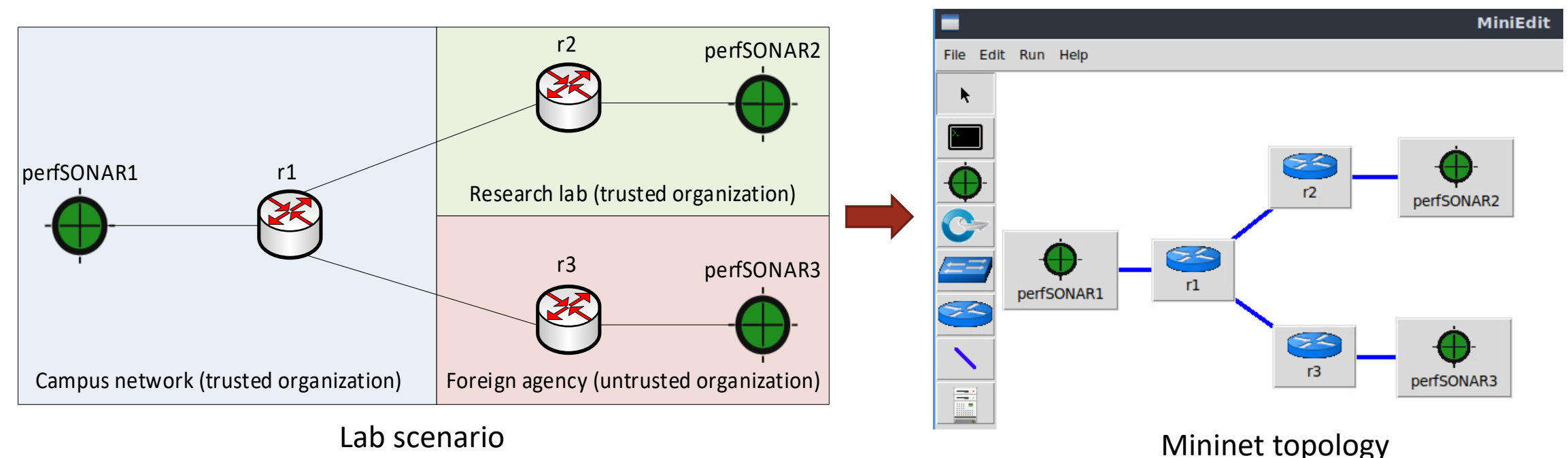

#### Improvements

- The current perfSONAR lab library is based on perfSONAR5
- The labs run efficiently on a single VM
- This advancement facilitates seamless sharing of the lab environment with experimenters and reduces resource requirements
- This version can seamlessly integrate with container technologies, enabling the use of P4 switches, firewalls, and other containerized elements in the network environment

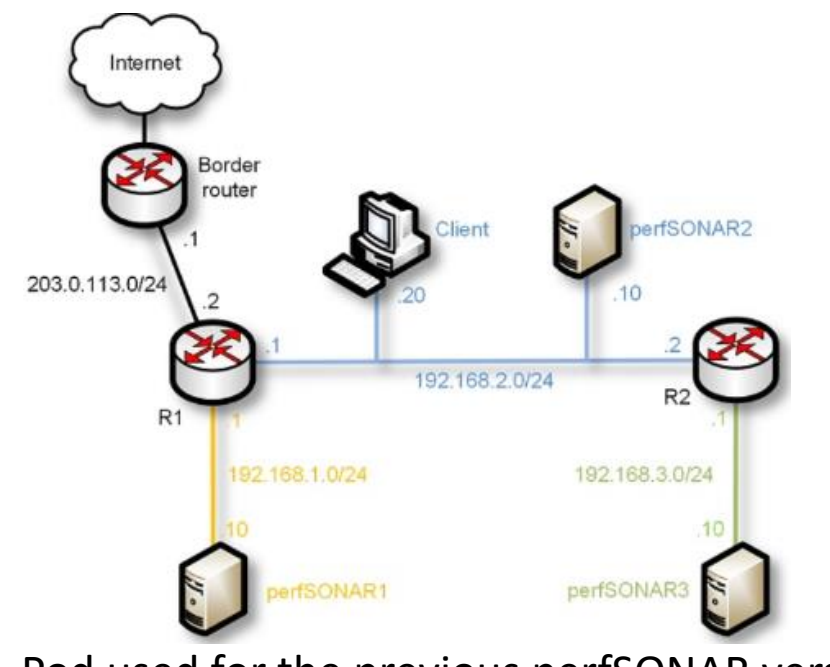

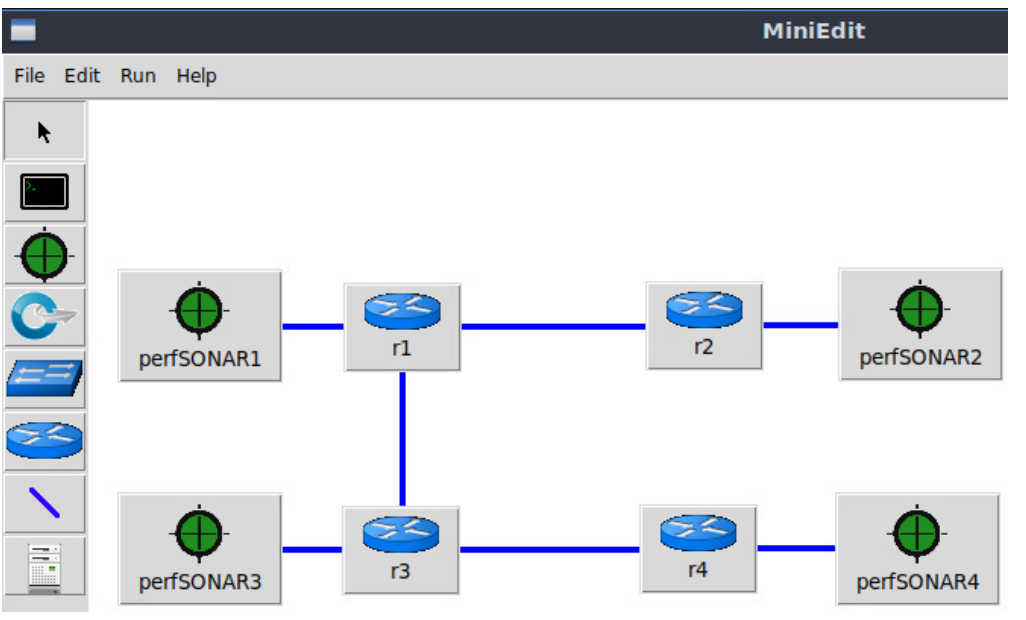

#### Additional Slides

- Please use the following link to access the platform:
	- <https://netlab.cec.sc.edu/>
- Login using your credentials
- **Username:** user1, user2, …., userN
- **Temporary Password:** nsf2023

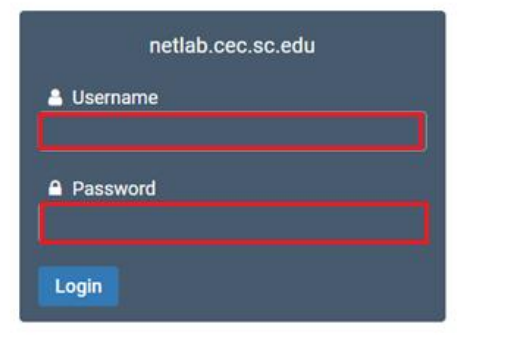

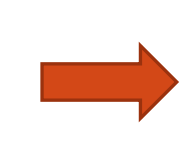

# Cyberinfrastructure Lab  $@$  UofSC

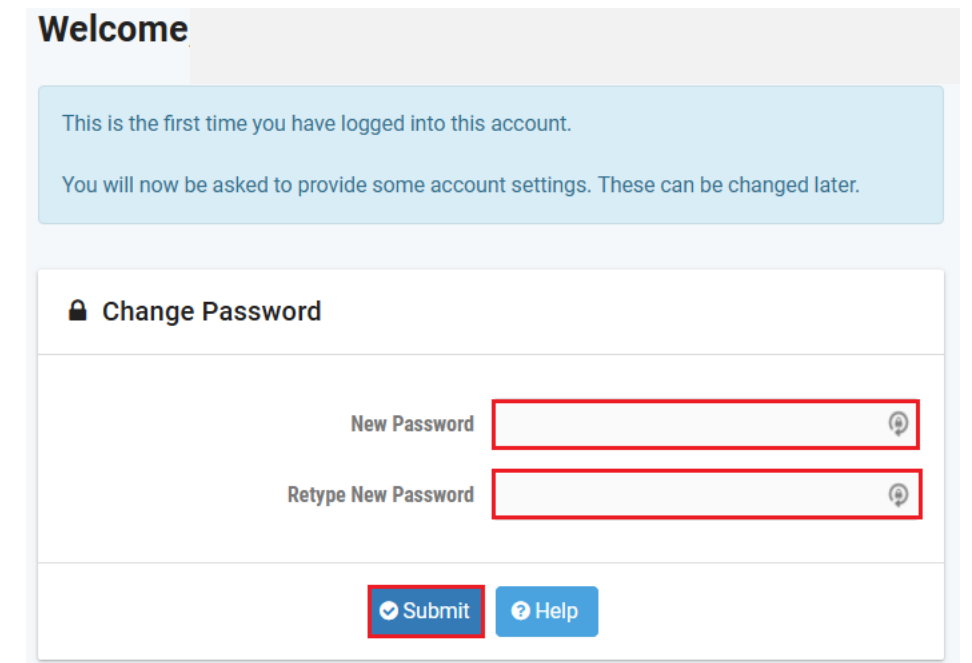

- Please use the following link to access the platform:
	- <https://netlab.cec.sc.edu/>
- Login using your credentials
- **Username:** user1, user2, …., userN
- **Temporary Password:** nsf2023

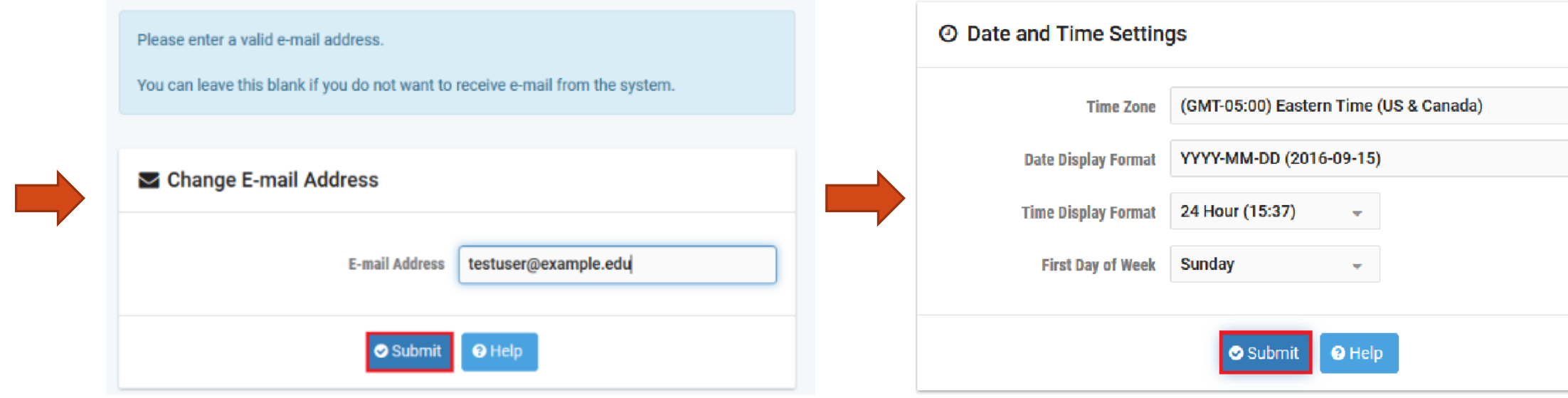

 $\sim 10$ 

- Click on New Lab Reservation
- Click on Schedule Lab for Myself

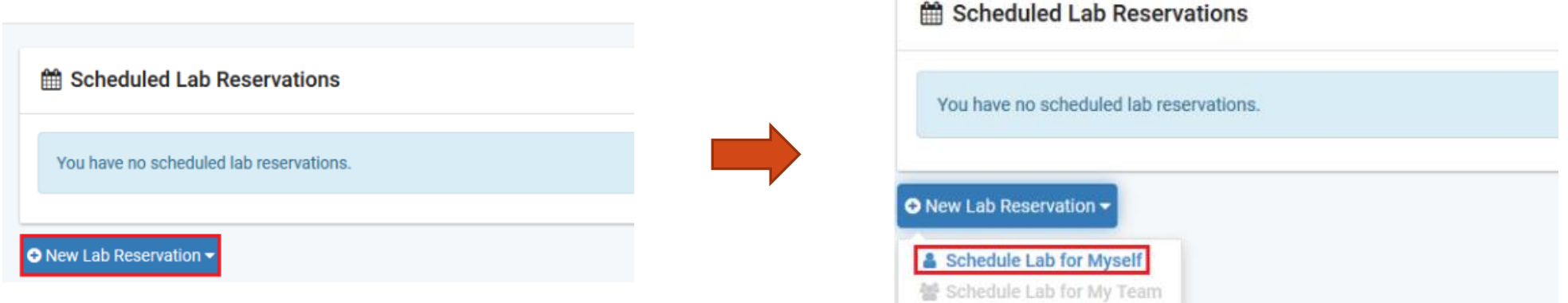

- Select the course
- For this session, we will use "Introduction to perfSONAR with Mininet"

Multiple course topics are available in this class. Please select one.

**Intoduction to perfSONAR with Mininet** This lab series focuses on perfSONAR using Mininet

**Network Tools and Protocols Network Tools and Protocols** 

- Select the Lab
- For this session, we will run:
	- Lab 3: Configuring Regular Tests Using pScheduler CLI Part I (throughput, latency, and traceroute)

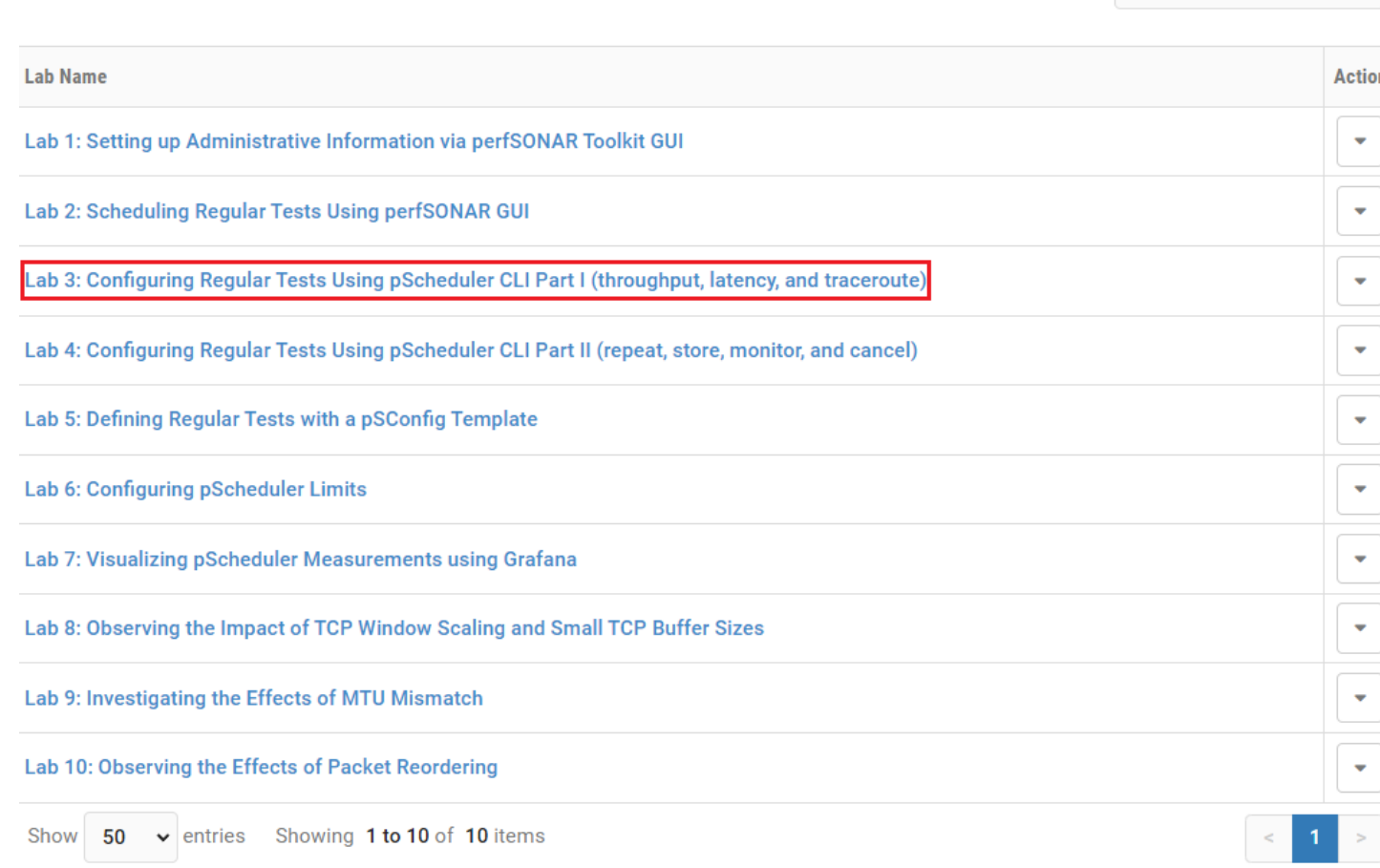

#### $\Delta$  This lab series focuses on perfSONAR using Mininet

Search

#### • Select the next available POD and allocate time

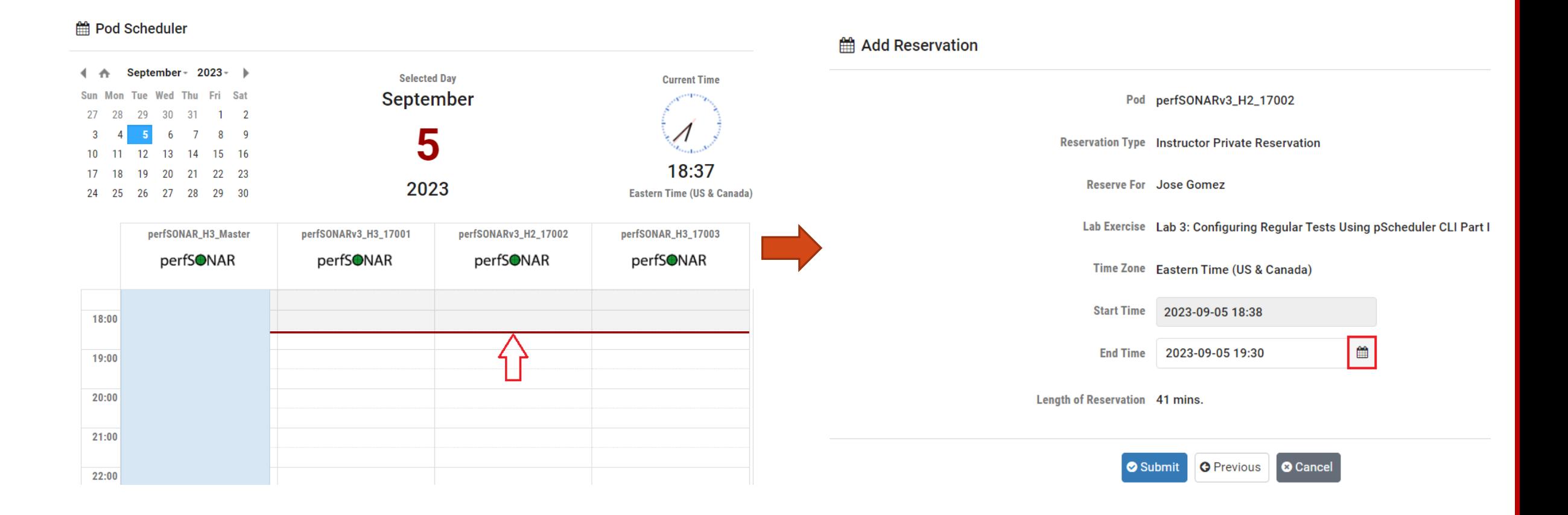

We will use the NETLAB virtual platform:

- **URL:** <https://netlab.cec.sc.edu/>
- **Username:** user1, user2, …., userN
- **Temporary Password:** nsf2023